# Lenovo

# Lenovo XClarity Essentials Bootable Media Creator Readme

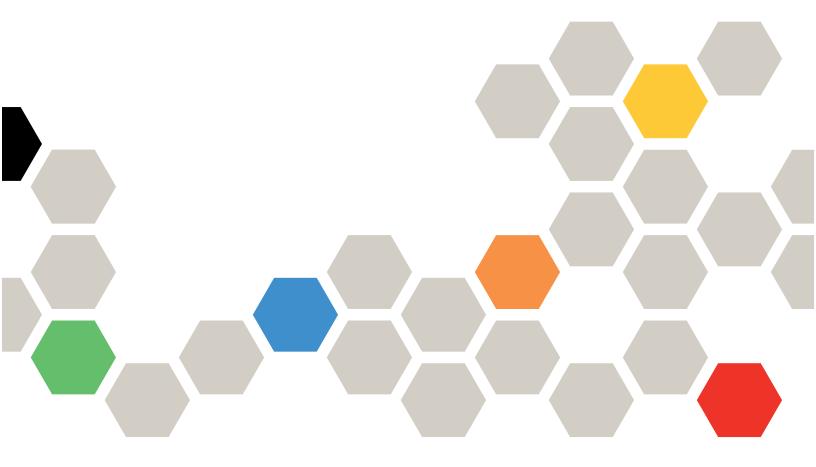

**Version 12.1.0** 

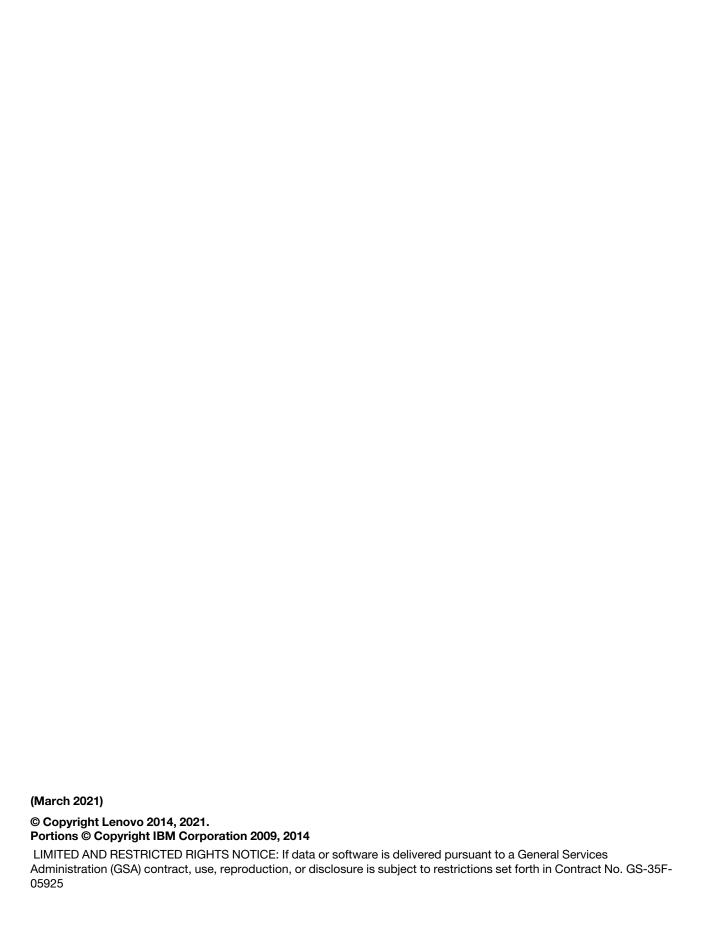

# **Contents**

| Contents i                                              | • • • • • • • • • • • • • • • • • • • • |
|---------------------------------------------------------|-----------------------------------------|
| About Lenovo XClarity Essentials Bootable Media Creator | Limitations and problems                |
| Information resources                                   | Notices                                 |
| Documentation 1                                         | Index                                   |
| Web resources                                           |                                         |
| Installation and upgrade information 2                  |                                         |

© Copyright Lenovo 2014, 2021

# **About Lenovo XClarity Essentials Bootable Media Creator**

Users can use Lenovo XClarity Essentials Bootable Media Creator (hereinafter referred to as BoMC) to create bootable media suitable for firmware updates, VPD updates, inventory and FFDC collection, advanced system configuration, FoD Keys management, and diagnostics on supported ThinkSystem, System x, BladeCenter systems, and storage platform.

Using BoMC, users can create a single bootable image on supported media (such as CD, DVD, ISO image, USB flash drive, or set of PXE files) that bundles multiple ThinkSystem, System x, and BladeCenter systems updates from UpdateXpress System Packs containing firmware update packages. From V11.4.0, BoMC supports users to update firmware on supported storage platforms through bootable ISO. From V11.5.1, BoMC supports users to create a full (all-in-one) bootable image for full management function, including firmware update, VPD update, inventory and FFDC collection, advanced system configuration, FoD Keys management, diagnostics, RAID configuration, and secure erase.

**Important:** Device drivers are not included in the bootable image and must be updated separately.

BoMC can acquire the latest bootable environment, UpdateXpress System Pack, individual updates, and other required components from the local system. You can also download these components from the Lenovo Web site. You can use an HTTP proxy server when connecting to the Lenovo Web site. The server shall support SSL.

You can run only one instance of Bootable Media Creator on a system at a time, whether it is started from the graphical or command-line interface.

You must have administrator or root-equivalent operating-system privileges to use Bootable Media Creator.

#### Information resources

You can find additional information about Lenovo XClarity Essentials Bootable Media Creator in the product documentation and on the World Wide Web.

#### **Documentation**

The following documentation resource provides additional information about Lenovo XClarity Essentials Bootable Media Creator.

#### **Publications**

Lenovo Bootable Media Creator (BoMC) User Guide

Use this Web site to download the most up-to-date version of *Lenovo Bootable Media Creator Installation and User Guide*.

#### Web resources

These Web sites provide additional resources for the System x and IBM BladeCenter products.

#### Web sites

• Bootable Media Creator (BoMC) for Lenovo x86 servers

Use this Web site to download the Lenovo XClarity Essentials Bootable Media Creator tool and documentation.

Lenovo XClarity Essential website

Use this Web site to download tools that support ThinkSystem, System x, and BladeCenter products.

These Web sites provide information about product compatability and support, warranties and licenses, and various technical resources:

- Lenovo BladeCenter Support products and services
- Lenovo Server Proven
- Lenovo Server and Storage Resource Library

#### Forums

Use these Web sites to learn about various forums that are available to discuss technology-related and product-related issues pertaining to ThinkSystem, System x, and BladeCenter hardware and software products. These Web sites include links for obtaining the forums using Rich Site Summary (RSS) feeds.

- ThinkSystem Forum Web site
- System x Forum Web site
- BladeCenter Forum website

### Installation and upgrade information

Complete installation instructions, including supported hardware, operating systems and bootable media, such as USB keys, are provided in the ToolsCenter for Lenovo x86 Servers Information Center information center on the Web at publib.boulder.ibm.com/infocenter/toolsctr/v1r0/topic/bomc/bomc\_t\_installing\_bomc.htmlpublib.boulder.ibm.com/infocenter/toolsctr/v1r0/topic/bomc/bomc\_t\_installing\_bomc.html.

System Enablement Pack (SEP) for ToolsCenter provides an update to existing ToolsCenter tools by providing a collection of files and utilities to support a specific set of machine types until the next version of the tools is released.

To add support for new machine types, use the **Update Support List** function of the Bootable Media Creator to update the support list from the IBM web site with the systems listed in the support list page. When the tool creates bootable media from the IBM site, it acquires the required SEPs for the supported systems and includes them in the created media. This is the preferred method of applying SEP.

You can also manually download the SEP files from "http://www.lenovo.com/support" on page and place them in your working directory before running the tool to create your media. The file to download depends on the purpose of your image:

#### ibm\_utl\_sep\_3.0x\_winpe\*

for ServerGuide deployment boot images.

#### ibm\_utl\_sep\_3.0x\_windows\*

for Update images, including deployment and update.

#### ibm\_utl\_sep\_3.0x\_anyos\*

for diagnostic and update boot media.

# Known limitations, problems, and workarounds

This section describes limitations, problems, and workarounds that are applicable to Lenovo XClarity Essentials Bootable Media Creator.

# **Limitations and problems**

The following limitations and problems are applicable to Lenovo XClarity Essentials Bootable Media Creator.

When specifying the certificate for custom proxy/URL security configuration in the process of running BoMC under Linux, if users click Browse for the second time, the browse window might not be displayed on the BoMC interface.

On the Network Access page, select **HTTPS** in the **Proxy Type** drop-down list, select **Custom proxy** security configuration and Custom URL security configuration, and click Browse... to specify the certificate for both selection. When users click Browse for the second time, the browse window might not be displayed.

**Workaround**: Do one or more of the following:

- Manually switch to the browse window in the background.
- Adjust the window size to view the browse window in the background.
- Use BoMC on Windows instead.

#### Fail to run BoMC with core dump on SLES 12.x OS when issuing sudo BoMC binary.

On SLES 12.x, run su root to switch to root account, and then run BoMC binary.

Intel VROC Integrated Caching cannot be configured or displayed with BoMC created ISO. Run OneCLI instead.

BoMC does not support to save log to USB drives with NTFS format and only support FAT32 format. Before saving log to USB drive, please format it to FAT32 format first.

#### BoMC does not support to display "installed version" of some options on ThinkSystem SR635 and ThinkSystem SR655.

In the "Installed Version" column, "Adapter Discovered" is displayed for options detected on the server, and "Undetected Device" is displayed for options undetected on the server. To update the firmware, select the option, click Next, and follow the wizard to complete the update process.

#### All BoMC paths must use standard English-language alphanumeric characters

All BoMC paths must use standard English-language alphanumeric characters and must not include spaces, special characters, or non-English language characters.

#### Only TFTP server running on Linux OS is supported when creating a PXE directory with BoMC.

If you are creating a PXE directory with BoMC, only a TFTP server running on a supported version of Linux OS can be used.

#### **Workarounds**

The following workarounds are applicable to Lenovo XClarity Essentials Bootable Media Creator.

#### By default, the secure erase feature is not supported by the on-board SATA disks on ThinkSystem SR635 and ThinkSystem SR655.

The status of on-board SATA disks is "frozen" by default on ThinkSystem SR635 and ThinkSystem SR655, so they cannot be directly erased. To perform secure erase on the on-board SATA disks, users should change the settings of TPM physical presence jumper first, and then BoMC will try to set the onboard SATA disks to "unfrozen" status by changing the UEFI/XCC settings. After booting the server to Maintenance OS next time, the status change will take effect. For more information about the system board jumpers, go to ThinkSystem Documentation, search your server model, and then click Server components → System board jumpers.

#### The keyboard does not work when confirming to exit bootable media

After booting a system with bootable media created using Bootable Media Creator, when you select to exit the program, you are prompted to confirm the exit action. The keyboard cannot be used to confirm the exit action.

Use the mouse to confirm the exit action.

#### cygwin1.dll conflict

Bootable Media Creator ships the cygwin1.dll (version 1.5.24, renamed to cygwinz.dll), which is required by the mkisofs.exe and cdrecord.exe utilities. The cygwin DLL does not support multiple versions running at the same time. You must exit all other applications that depend on cygwin1.dll before running Bootable Media Creator on a Microsoft Windows system.

#### USB flash drives that are used by Linux are not recognized by Windows

To enable Microsoft Windows to recognize the USB flash drive for Bootable Media Creator on a Windows system, format the USB flash drive on a Linux system to *FAT32* file format using the mkdosfs utility. For example: mkdosfs -I -F 32 /dev/sdb).

#### Failure when burning created ISO files to CD/DVD, or created CD/DVD fails to boot

If you are unable to burn created ISO files to CD or DVD media, or if the CD or DVD you have created fails to boot, try using an alternative media writing software or use a different brand and type of media.

#### **Notices**

Use this information to understand the legal notices for this documentation.

This information was developed for products and services offered in the U.S.A.

Lenovo may not offer the products, services, or features discussed in this document in other countries. Consult your local Lenovo representative for information on the products and services currently available in your area. Any reference to a Lenovo product, program, or service is not intended to state or imply that only that Lenovo product, program, or service may be used. Any functionally equivalent product, program, or service that does not infringe any Lenovo intellectual property right may be used instead. However, it is the user's responsibility to evaluate and verify the operation of any non-Lenovo product, program, or service.

Lenovo may have patents or pending patent applications covering subject matter described in this document. The furnishing of this document does not grant you any license to these patents. You can send license inquiries, in writing, to:

Lenovo Director of Licensing Lenovo Corporation North Castle Drive Armonk, NY 10504-1785 U.S.A.

For license inquiries regarding double-byte (DBCS) information, contact the Lenovo Intellectual Property Department in your country or send inquiries, in writing, to:
Lenovo World Trade Asia Corporation
Licensing 2-31 Roppongi 3-chome, Minato-ku

Tokyo 106-0032, Japan

The following paragraph does not apply to the United Kingdom or any other country where such provisions are inconsistent with local law: LENOVO CORPORATION PROVIDES THIS PUBLICATION "AS IS" WITHOUT WARRANTY OF ANY KIND, EITHER EXPRESS OR IMPLIED, INCLUDING, BUT NOT LIMITED TO, THE IMPLIED WARRANTIES OF NON-INFRINGEMENT, MERCHANTABILITY OR FITNESS FOR A PARTICULAR PURPOSE. Some states do not allow disclaimer of express or implied warranties in certain transactions, therefore, this statement may not apply to you.

This information could include technical inaccuracies or typographical errors. Changes are periodically made to the information herein; these changes will be incorporated in new editions of the publication. Lenovo may make improvements and/or changes in the product(s) and/or the program(s) described in this publication at any time without notice.

Any references in this information to non-Lenovo Web sites are provided for convenience only and do not in any manner serve as an endorsement of those Web sites. The materials at those Web sites are not part of the materials for this Lenovo product and use of those Web sites is at your own risk.

Lenovo may use or distribute any of the information you supply in any way it believes appropriate without incurring any obligation to you.

Licensees of this program who wish to have information about it for the purpose of enabling: (i) the exchange of information between independently created programs and other programs (including this one) and (ii) the mutual use of the information which has been exchanged, should contact:

Lenovo Corporation MW9A/050 5600 Cottle Road San Jose, CA 95193 U.S.A.

Such information may be available, subject to appropriate terms and conditions, including in some cases, payment of a fee.

The licensed program described in this information and all licensed material available for it are provided by Lenovo under terms of the Lenovo Customer Agreement, Lenovo International Program License Agreement, or any equivalent agreement between us.

Any performance data contained herein was determined in a controlled environment. Therefore, the results obtained in other operating environments may vary significantly. Some measurements may have been made on development-level systems and there is no guarantee that these measurements will be the same on generally available systems. Furthermore, some measurements may have been estimated through extrapolation. Actual results may vary. Users of this document should verify the applicable data for their specific environment.

Information concerning non-Lenovo products was obtained from the suppliers of those products, their published announcements or other publicly available sources. Lenovo has not tested those products and cannot confirm the accuracy of performance, compatibility or any other claims related to non-Lenovo products. Questions on the capabilities of non-Lenovo products should be addressed to the suppliers of those products.

All statements regarding Lenovo's future direction or intent are subject to change or withdrawal without notice, and represent goals and objectives only.

This information contains examples of data and reports used in daily business operations. To illustrate them as completely as possible, the examples include the names of individuals, companies, brands, and products. All of these names are fictitious and any similarity to the names and addresses used by an actual business enterprise is entirely coincidental.

If you are viewing this information softcopy, the photographs and color illustrations may not appear.

#### **Trademarks**

Lenovo, the Lenovo logo, and ibm.com are trademarks or registered trademarks of International Business Machines Corp., registered in many jurisdictions worldwide. Other product and service names might be trademarks of Lenovo or other companies. A current list of Lenovo trademarks is available on the web at Lenovo Copyright and Trademark Information at http://www.lenovo.com/legal/copytrade.html.

Adobe and the Adobe logo are either registered trademarks or trademarks of Adobe Systems Incorporated in the United States, and/or other countries.

Intel is a trademark or registered trademark of Intel Corporation or its subsidiaries in the United States and other countries.

Linux is a registered trademark of Linus Torvalds in the United States, other countries, or both.

Microsoft and Windows are trademarks of Microsoft Corporation in the United States, other countries, or both.

Other company, product, or service names may be trademarks or service marks of others.

# Index

L T

legal notices v trademarks vi

#